## **!**】広島城北中学校 インターネットでの出願から入学手続までの手順

1 志願者登録 ※ 各入試の出願期間を募集要項から確認して登録してください。<br>2 株の研究を受けてください。

注意 登録用顔写真データ(JPEG)を準備してから手続きを開始してください。

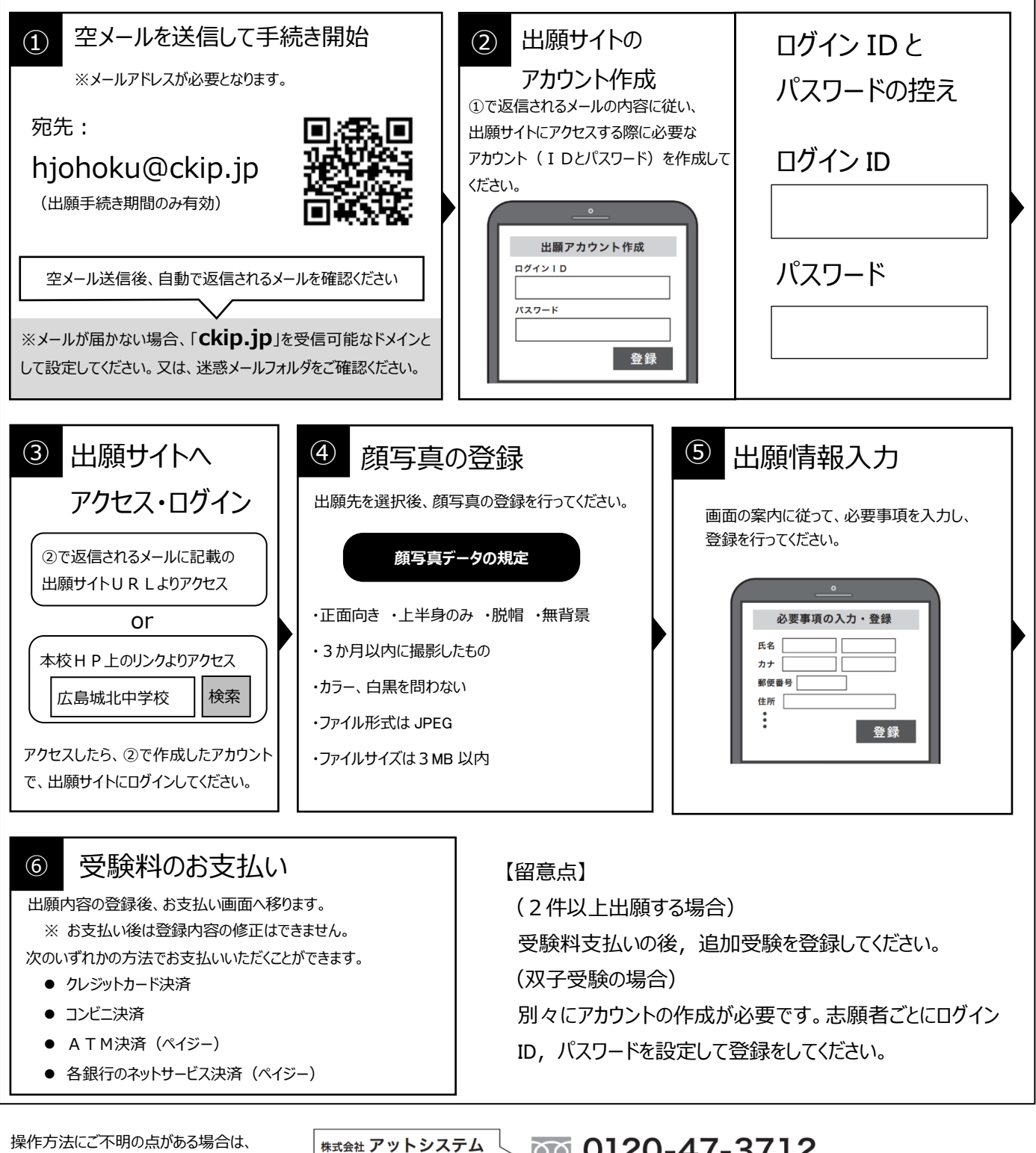

操作方法にご不明の点がある場合は、 右記サポート窓口へお問い合わせください。

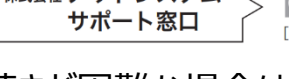

ক্ত 0120-47-3712 

※web 環境がないなど、手続きが困難な場合は、本校にご相談ください。

## <sup>2</sup> 出願と受験票の印刷

受験料を振り込むと「受験票」がダウンロードできるようになります。通知が志願者に届きますので志願者 各自で印刷してください。

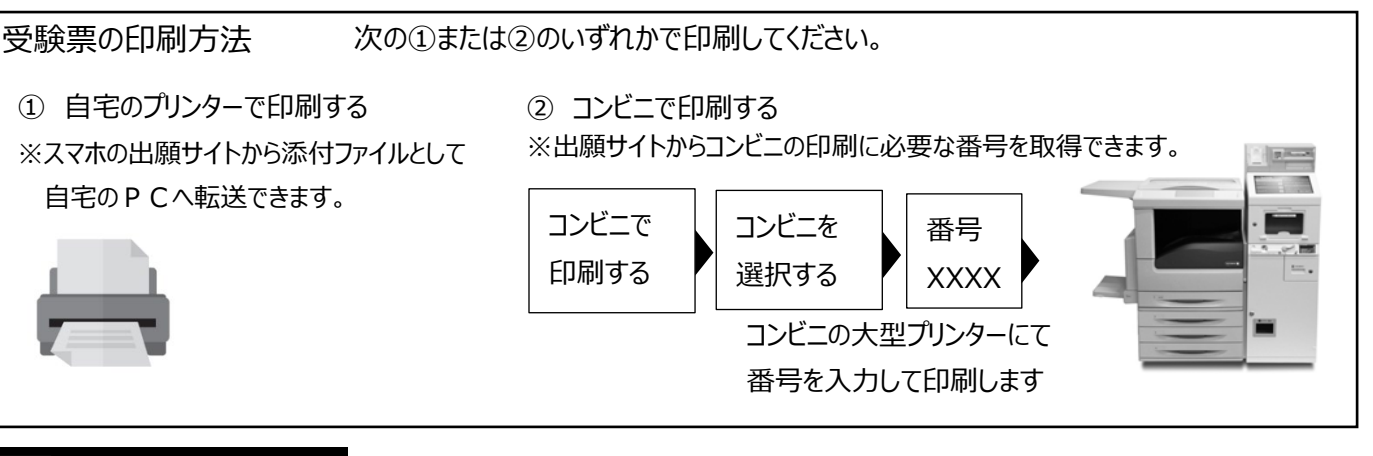

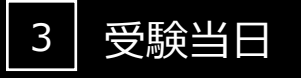

志願者は受験票を持参して受験します。

受験票は、受験票控えと切り離してご利用ください。 受験票控えは、合否発表の時に必要になりますので、大切に保管してください。

## 4 合否発表

インターネットで合否を確認します。

合否発表専用サイトにて、確認してください。 ※画面イメージは実際とは異なる場合がございます。

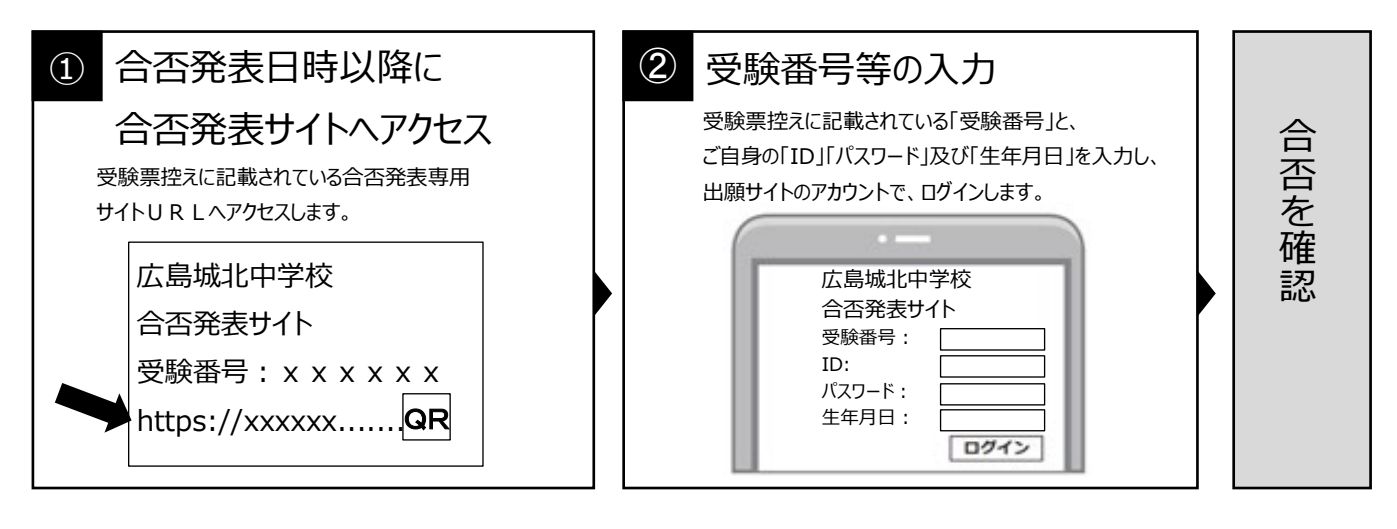

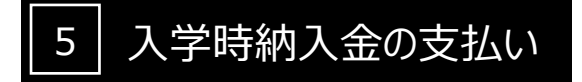

出願サイトより、入学時納入金の支払いをお願いします。

銀行窓口振込、ペイジー、コンビニ決済、クレジットカード決済から選択いただけます。 ※手数料は志願者の負担となります。